Tribunal Regional Federal da 1ª Região Programa de Assistência aos Magistrados e Servidores

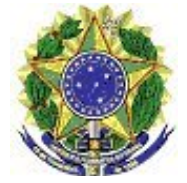

Tutorial – Portal TISS

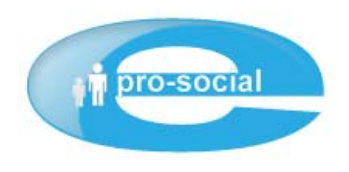

# TUTORIAL **PORTAL TISS**

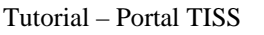

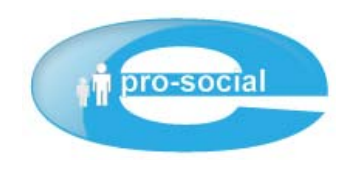

# Índice

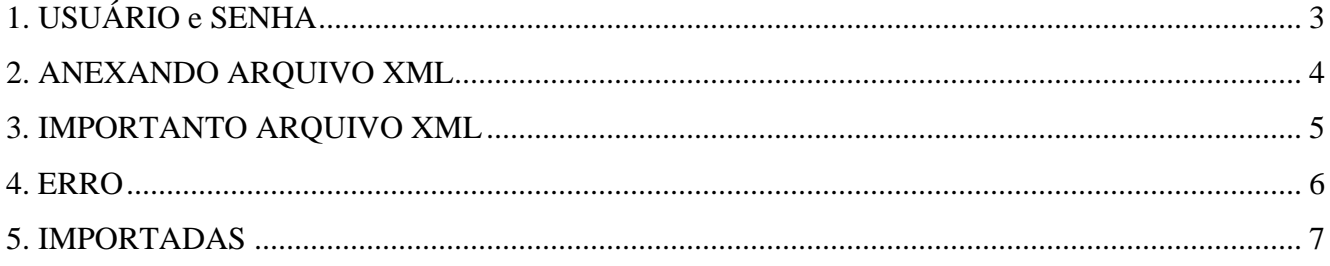

<span id="page-2-0"></span>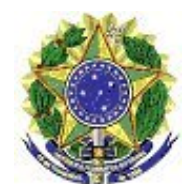

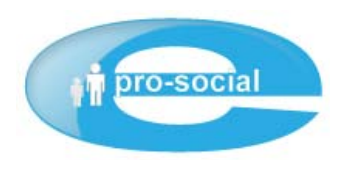

# **1. USUÁRIO e SENHA**

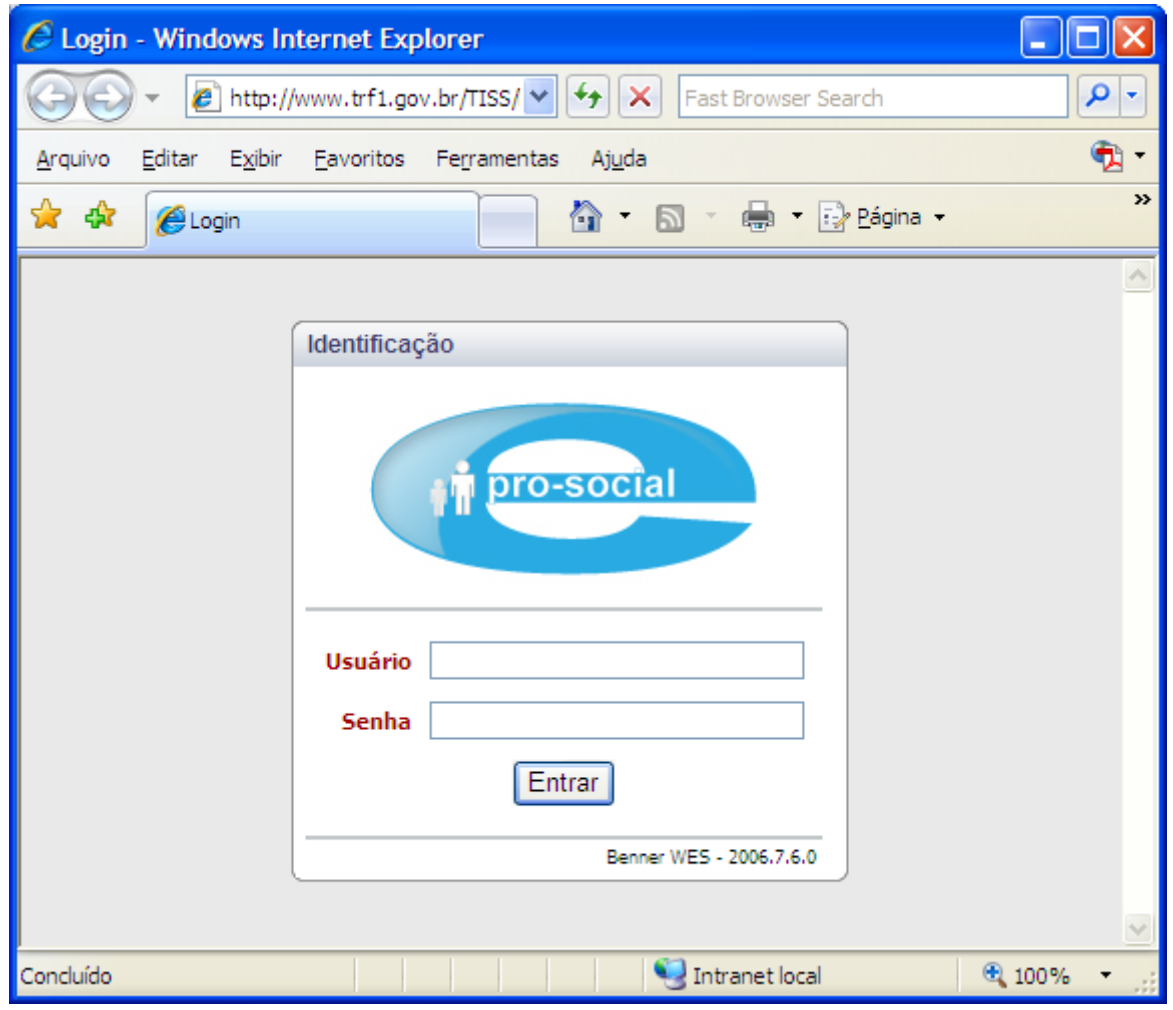

Toda rede credenciada possuirá acesso ao Portal, e cada um deles possuirá um usuário e senha para acesso. Por padrão, o usuário corresponde ao CNPJ/CPF (somente números) cadastrado no sistema. A senha inicial será o próprio CNPJ/CPF do credenciado, que deverá ser trocada no primeiro acesso ao sistema.

**Exemplo de USUÀRIO e SENHA do Portal TISS: Credenciado:** Hospital Geral **CNPJ/CPF:** 12345678/0001-01 **Usuário:** 12345678000101 (CNPJ/CPF somente números). **Senha:** 12345678000101 (deverá ser trocado no primeiro acesso).

<span id="page-3-0"></span>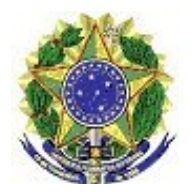

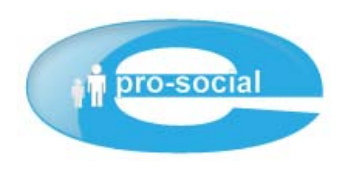

## **2. ANEXANDO ARQUIVO XML**

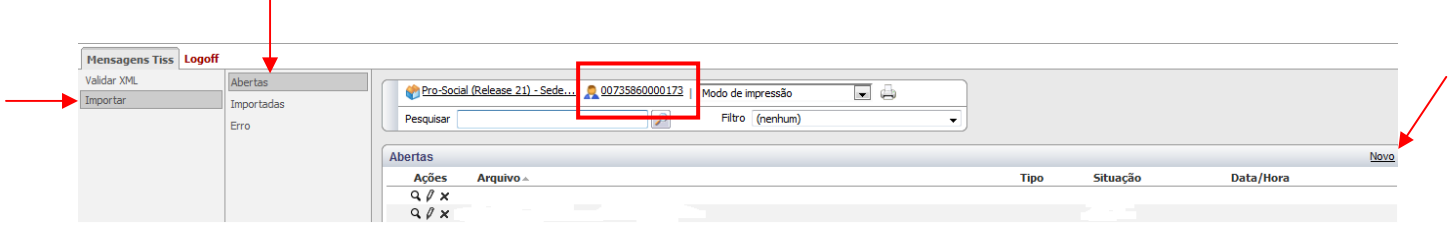

Ao autenticar-se aparecerá a tela acima com as seguintes informações:

#### *>> Importar >> Abertas >> Novo*

Ao clicar em *"Novo"* aparecerá à seguinte tela:

O arquivo XML gerado deverá ser anexado clicando no ícone indicado abaixo (pasta apontada).

Ao anexar, clicar em **Salvar** ou Salvar/novo caso queira adicionar outro arquivo. *Recomendável adicionar e importar 01 por vez, para acompanhar o processo com mais segurança.* 

Ao salvar aparecerá um novo botão: **"Importar"**, conforme tela abaixo.

No campo **Filial**, deverá ser apontado qual seccional o prestador quer entregar as contas.

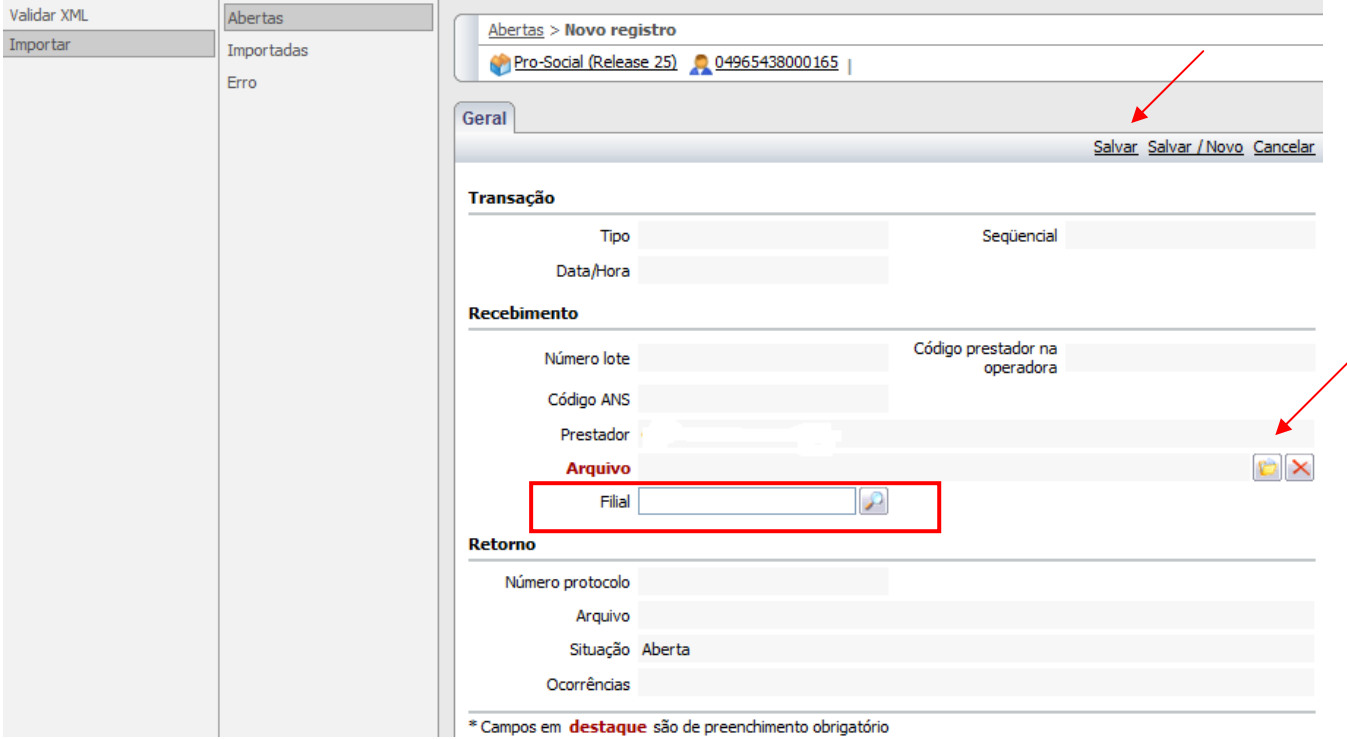

<span id="page-4-0"></span>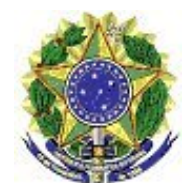

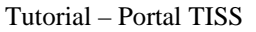

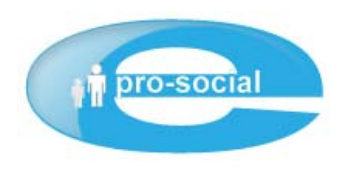

### **3. IMPORTANTO ARQUIVO XML**

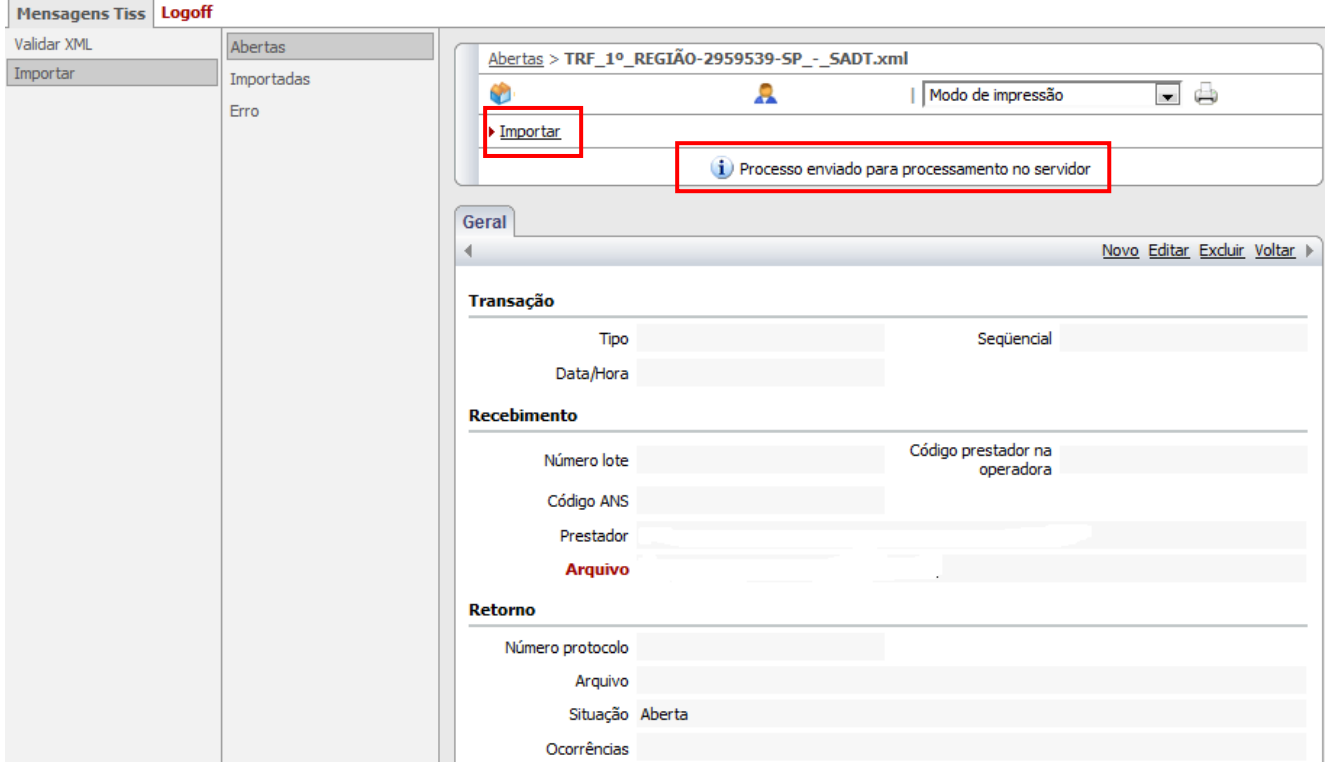

Ao importar aparecerá uma mensagem comunicando que o **"***Processo foi enviado para processamento no servidor"*. Após o envio ao servidor, para realizar o acompanhamento do seu processamento em *"Importadas"* ou *"Erro"*, sempre atualizando a página (**F5**).

<span id="page-5-0"></span>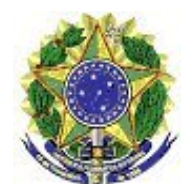

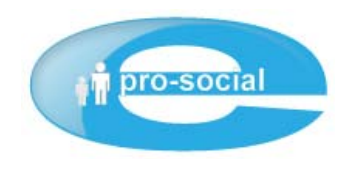

#### **4. ERRO**

Caso ocorra algum erro no arquivo XML enviado para o processamento no servidor, consultar

o erro ocorrido em "**Retorno"** e verificar as ocorrências, conforme tela abaixo:

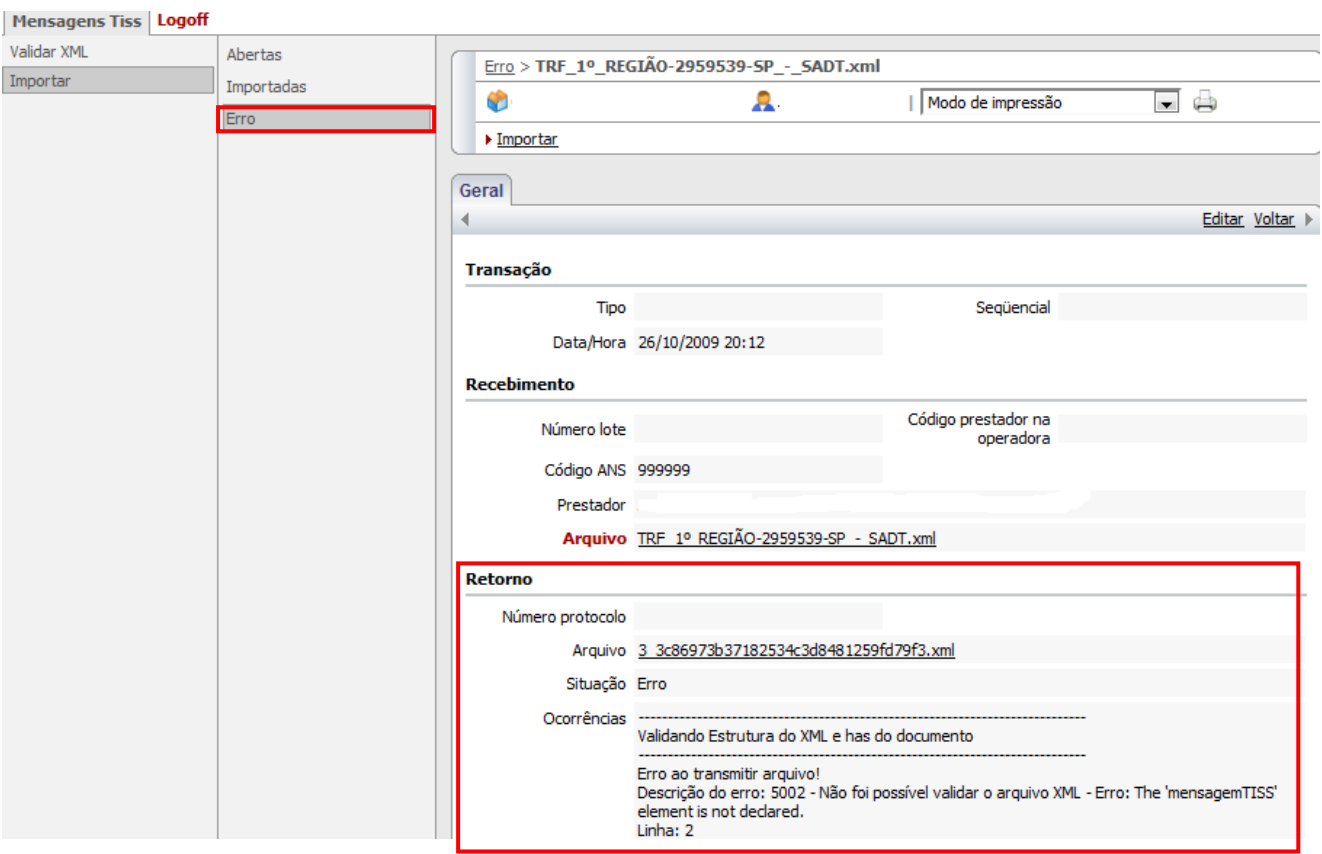

<span id="page-6-0"></span>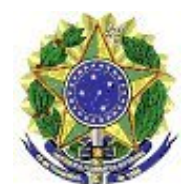

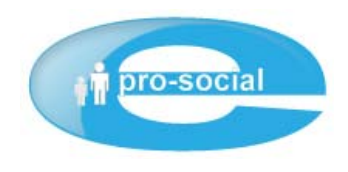

#### **5. IMPORTADAS**

Caso o arquivo XML esteja estruturado conforme os padrões TISS e Operadora, este será importado para o sistema sem problemas, gerando, assim, o **Número do Lote** do arquivo importado*,*  Código do Prestador na Operadora (CPF/CNPJ), **Número do protocolo** de retorno para o prestador, **Situação (Processado)**, seguido da sua ocorrência do processamento.

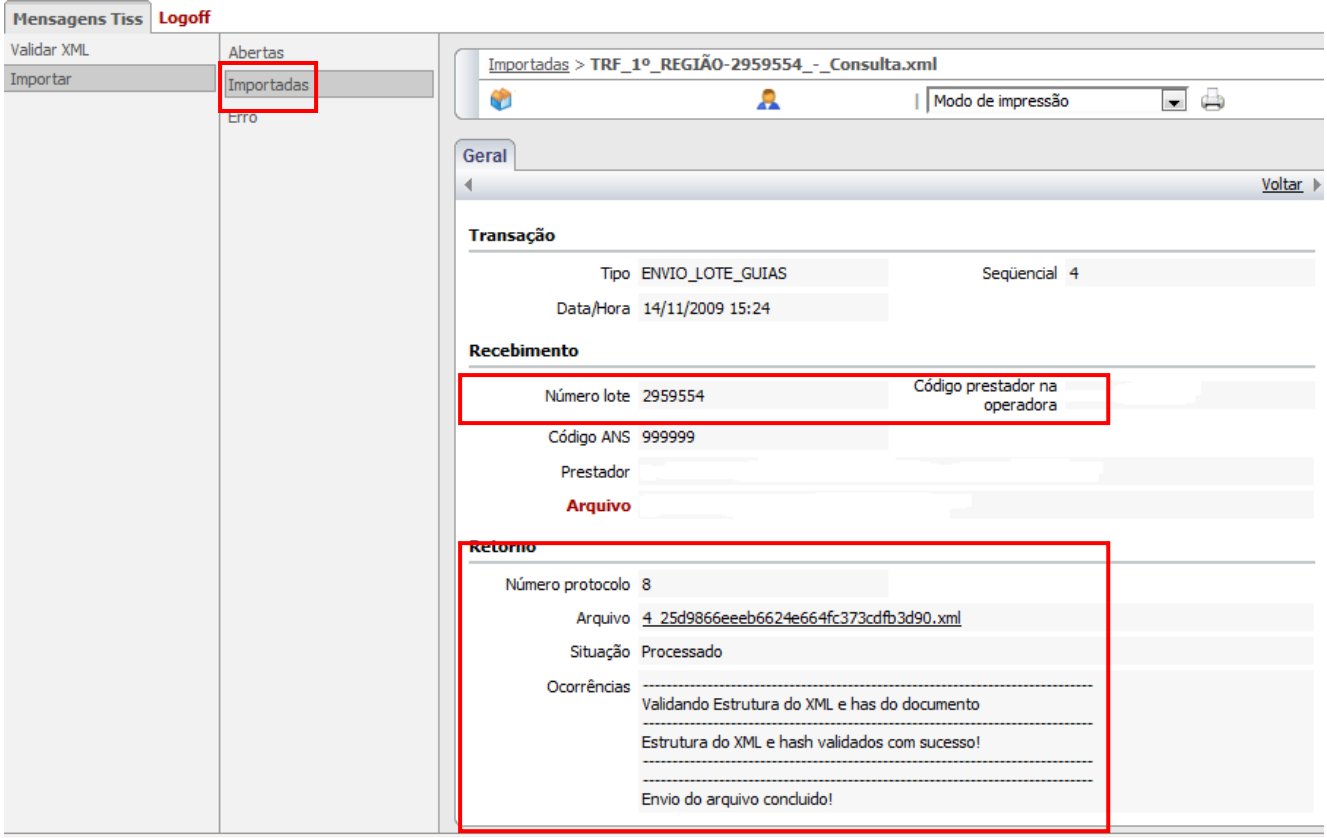

Após a conclusão do envio do arquivo, anexe na capa do lote das guias em papel o **Número do protocolo** gerado pelo sistema.